ECDL 2009 Tutorial

### **Aggregation and reuse** of digital objects' metadata from distributed digital libraries

Prepared by: PSNC Digital LibrariesTeam (http://dl.psnc.pl/) Speaker: Marcin Werla (mwerla@man.poznan.pl)

### **Demo**

**ECDL 2009 Tutorial: Aggregation and reuse of digital objects' metadata from distributed digital libraries**

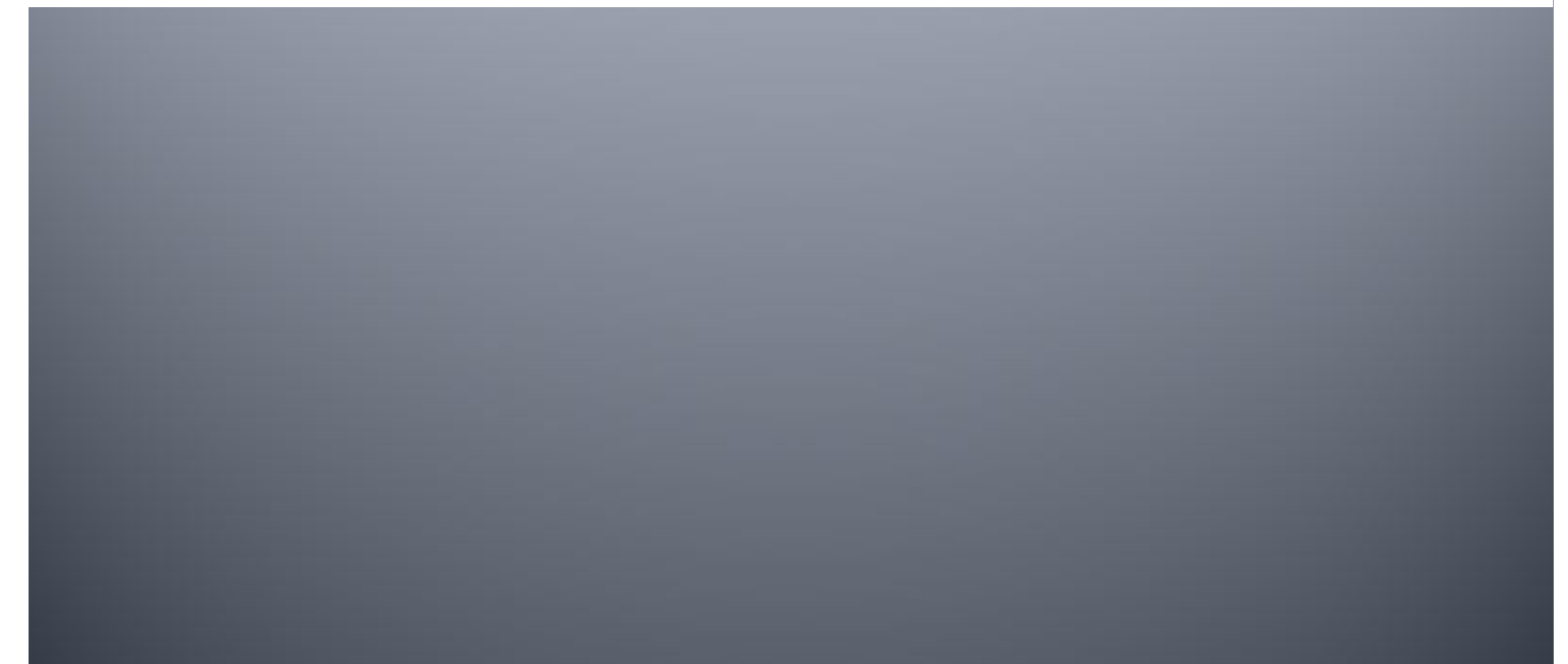

### **Before we begin**

- Please have in mind...
	- That this is really prototype release
	- That normally it should run on server with dedicated database and on a pendrive sticked into a laptop
- $\blacksquare$  So
	- Not all may work as good as should
	- Not all may work as fast as should

### Requirements

- Java Runtime Environment
	- Can be downloaded from http://java.com/

# Steps (o)

#### **E** Starting-up

- Run "windows-run-1-server.bat" from the DLF subdirectory (or other apropriate for your OS)
- Wait a while (15-20 seconds should be enough)
- Run "windows-run-2-webapp.bat" from the DLF subdirectory (or other apropriate for your OS)
- Wait a little bit longer
- Go to http://localhost:8080/ and see your federation  $\odot$

# Steps (1)

#### ■ Registering a digital library

- Click the "Digitsation" tab
- Click "Register" in the left menu
- Enter the digital library details
	- **· Use web page: http://dlibra.psnc.pl/biblioteka/**
- Click "edit digital library data"
- Use 'admin' username and 'admin' password
- $\blacksquare$  Click "edition" in the left menu
- Update the description
	- **Logo** add "my-oai-link.gif" to the webpage used before
	- Add OAI-PMH interface add "oai-pmh-repository.xml" to the webpage used before

# Steps (2)

- Setting up the harvesting process
	- Click "Administrator panel" in the left menu
	- Click  $n$ libraries" in the right menu
	- **Accept your library**
	- Register your library in the OAI-PMH harvester
	- Click "registered repositories" in the right menu
	- Click "Update" to start harvesting from your repository

# Steps(3)

- Sample search in harvested metadata
	- Go to main page (http://localhost:8080/)
	- Enter "Europeana" in the search box and hit the "Search" button